# Winaero Tweaker

**winaero.com**[/comment.php](https://winaero.com/comment.php?comment.news.1836)

After years of development, I decided to release an all-in-one application which will include most options available in my free Winaero apps and extend it as much as possible. I would like to introduce **Winaero Tweaker** - universal tweaker software which supports Windows 7, Windows 8, Windows 8.1 and Windows 10.

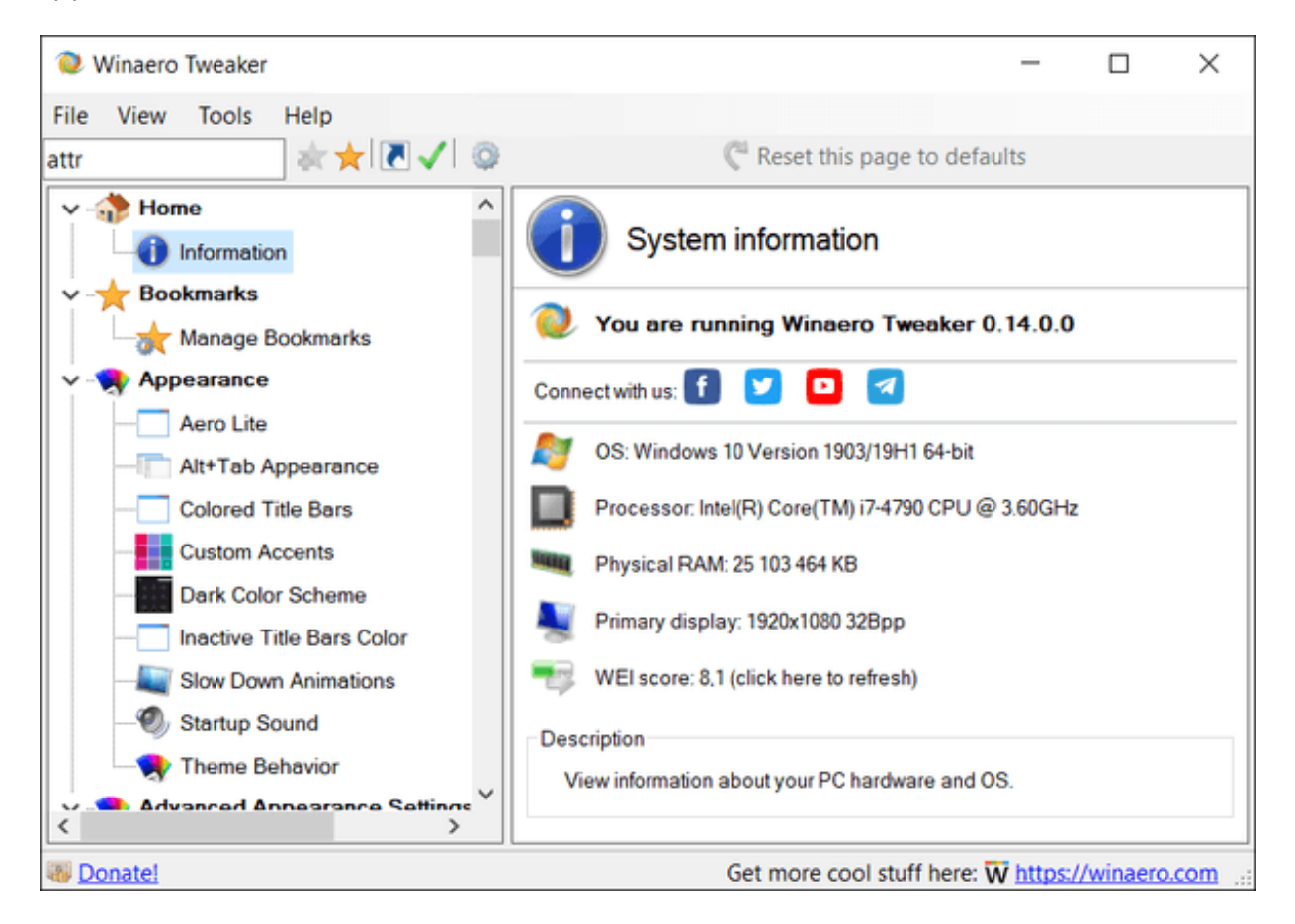

Note: the set of available options will depend on the operating system version you are running.

**Version 0.16.1 is released on December 19, 2019.**

## Useful links for you

### **[Download](https://winaero.com/download.php?view.1796) Winaero Tweaker**

## EULA

This software is provided free of charge by Winaero.com but Sergey Tkachenko, called futher as "author", retains copyright. You are not allowed to make any copies or redistribute this software including but not limited to making the software available for download or making this software part of a software CD or any other media compilation. For the exception case you should contact the author directly via [email](https://winaero.com/blog/about-us/) to get the permission.

You are not allowed to sell or to rent this software. You are not allowed to reverse engineer this software.

This software is distributed 'as-is', without any express or implied warranty. The author is not responsible for possible damage, which is caused by use of the software.

# Winaero Tweaker's change log

0.16.1 - Fixes for 'Disable Windows Update', 'Disable Windows Defender' features, search feature improvements, the ability to disable 'End of Support' fullscreen notifications in Windows 7.

## 0.16 - [Changes](https://winaero.com/blog/winaero-tweaker-0-16-is-available-with-windows-10-version-1909-support/) and fixes

0.15.1 - This version comes with a fix for the Compact OS context menu option (it wasn't get deleted when you untick the option), and includes the reliability changes for the Change Startup Sound feature.

## 0.15 See the [change](https://winaero.com/blog/winaero-tweaker-0-15-is-here-with-fixes-and-improvements/) log

## 0.14 See [what's](https://winaero.com/blog/winaero-tweaker-0-14-is-out/) new

### 0.12.1 See the official [announcement](https://winaero.com/blog/winaero-tweaker-0-12-1-is-out-with-fixes-and-a-couple-of-new-features/)

### 0.12 See the official [announcement](https://winaero.com/blog/winaero-tweaker-for-windows-10-version-1809/)

0.11.2

- The "Show Menu Delay" option is now available again for Windows 10 version 1803+.
- HiDPI fixes for the toolbar, the status bar, and the license agreement window.

0.11.1 Fixed a crash that happens for some users when they open the Manage Bookmarks tab.

0.11 See [ the [change](https://winaero.com/blog/winaero-tweaker-0-11-released/) log ]

0.10.2 See [ the [change](https://winaero.com/blog/winaero-tweaker-0-10-2/) log ]

0.10.1 See [ the [change](https://winaero.com/blog/winaero-tweaker-0-10-1-is-out/) log ]

0.10 See [ the [change](https://winaero.com/blog/winaero-tweaker-0-10/) log ]

0.9 See [ the [change](https://winaero.com/blog/winaero-tweaker-0-9/) log ]

0.8 This is the first version of the app which supports import and export for changes you made! See [ the [change](https://winaero.com/blog/winaero-tweaker-0-8-is-out/) log ]

0.7.0.4 See [ release notes and [screenshots](https://winaero.com/blog/winaero-tweaker-0-7-0-4-released/) ]

0.7.0.3 Disabled the accidentally enabled debug mode. Thanks to Paras Sidhu for pointing me.

0.7.0.2

Fixed the invalid state of the "Close All Tabs" checkbox for Edge. Removed the extra messagebox in the Defender Tray Icon feature. Thanks to Paul B. for this report.

- 0.7.0.1 See [ release notes and [screenshots](https://winaero.com/blog/winaero-tweaker-0-7-0-1/) ]
- 0.7 See [ release notes and [screenshots](https://winaero.com/blog/winaero-tweaker-0-7/) ]

0.6.0.10 See [ release notes and [screenshots](https://winaero.com/blog/winaero-tweaker-0-6-0-10/) ]

0.6.0.9 See [ release notes and [screenshots](https://winaero.com/blog/winaero-tweaker-0-6-0-9-comes-with-ui-improvements-and-brand-new-tweaks/) ]

0.6.0.8 See [ release notes and [screenshots](https://winaero.com/blog/winaero-tweaker-0-6-0-8-is-out-with-14-new-features/) ]

0.6.0.7 Comes with 13 new features and 11 bugfixes. See [ release notes and [screenshots](https://winaero.com/blog/winaero-tweaker-0-6-0-7-is-here-with-13-new-tweaks-and-11-fixes/) ]

0.6.0.6 Bugfixes only. [ Release notes and [screenshots](https://winaero.com/blog/winaero-tweaker-0-6-0-6/) ]

0.6.0.5 Adds the ability to disable Lock Screen in Windows 10 Anniversary Update version 1607. See [ Release notes and [screenshots](https://winaero.com/blog/winaero-tweaker-0-6-0-5-is-out/) ]

0.6.0.4 [ Release notes and [screenshots](https://winaero.com/blog/winaero-tweaker-0-6-0-4-is-out/) ]

0.6.0.3 [ Release notes and [screenshots](https://winaero.com/blog/winaero-tweaker-0-6-0-3-is-out-with-a-couple-of-new-features/) ]

0.6.0.2 [ Release notes and [screenshots](https://winaero.com/blog/winaero-tweaker-0-6-0-2-is-out-allows-to-disable-telemetry-in-windows-10-and-more/) ]

0.6.0.1 This is a maintenance release.

- fixed a bug with Alt+Tab appearance (thumbnails were not scaled properly)
- updated feature descriptions
- updated the installer for Windows 7 which was trying to extract files created for Windows 8.
- 0.6 [ Release notes and [screenshots](https://winaero.com/blog/winaero-tweaker-0-6-is-out-with-a-lot-of-changes/) ]

### 0.5.0.6 [ Release notes and [screenshots](https://winaero.com/blog/winaero-tweaker-0-5-0-6-is-out/) ]

## 0.5.0.5 [ Release notes and [screenshots](https://winaero.com/blog/winaero-tweaker-0-5-0-5-is-out/) ]

0.5.0.4

Fixed the Taskbar Transparency Level checkbox state.

Added a sign out request to Taskbar Transparency Level and Disable Quick Action **Buttons** 

0.5.0.3 [ Release notes and [screenshots](https://winaero.com/blog/winaero-tweaker-0-5-0-3-is-out/) ]

0.5.0.1 [ Release notes and [screenshots](https://winaero.com/blog/winaero-tweaker-0-5-0-1-has-been-released/) ]

0.5 [ Release notes and [screenshots](https://winaero.com/blog/winaero-tweaker-0-5-is-out-features-significant-improvements/) ]

0.4.0.3 [ Release notes and [screenshots](https://winaero.com/blog/winaero-tweaker-0-4-0-3-has-been-released/) ]

0.4.0.2

[ Release notes and [screenshots](https://winaero.com/blog/winaero-tweaker-0-4-0-2-is-out/) ]

0.4.0.1

Fixed a crash when the user has OneDrive uninstalled.

Fixed wrong Libraries visibility detection under Windows 10/8.

0.4 [ Release notes and [screenshots](https://winaero.com/blog/winaero-tweaker-0-4-is-out/) ]

0.3.2.2 [ Release notes and [screenshots](https://winaero.com/blog/winaero-tweaker-0-3-2-2-is-out/) ]

0.3.2.1 [ Release notes and [screenshots](https://winaero.com/blog/winaero-tweaker-0-3-2-1-is-out/) ]

0.3.2 [ Release notes and [screenshots](https://winaero.com/blog/winaero-tweaker-0-3-2-released/) ]

0.3.1.1 [ Release notes and [screenshots](https://winaero.com/blog/winaero-tweaker-0-3-1-is-out-features-lots-of-useful-tweaks/) ] Fixed a minor bug in window borders.

0.3.1 [ Release notes and [screenshots](https://winaero.com/blog/winaero-tweaker-0-3-1-is-out-features-lots-of-useful-tweaks/) ]

- The Colored title bars feature now comes with auto colorization enabled by default.
- Added Advanced appearance->Menus. There you can change the height and font of menus in Windows 7, Windows 8/8.1 and Windows 10.
- Added Advanced appearance->Title bars. There you can adjust height and font of titlebars and window buttons in Windows 7, Windows 8/8.1 and Windows 10.
- Added Advanced appearance->Scrollbars. There you can adjust width of scrollbars and change the size of scrollbar buttons in Windows 7, Windows 8/8.1 and Windows 10.
- Added Advanced appearance->Icons. There you can adjust the font of icons in Explorer and on Desktop. Also, here you can adjust icon spacing on Desktop in Windows 7, Windows 8/8.1 and Windows 10.
- Added the ability to activate the Aero Lite theme.
- The Window Borders feature is available now in Windows 10. It can be used to tweak borders in Aero Lite and in third-party themes (but not in the default Windows 10 theme which still has no borders!).
- A bug was fixed in Appearance -> Custom accents. The "reset defaults" button was not working. This is fixed, it works now.
- Various improvements to the code.

v0.3.0.2 Fixed the broken "Get colored title bars" feature in Windows 10. It works now.

v0.3.0.1 [Read [release](https://winaero.com/blog/winaero-tweaker-0-3-0-1-is-out/) notes]

v0.3 [Read [release](https://winaero.com/blog/winaero-tweaker-0-3/) notes]

v0.2.5 [Read [release](https://winaero.com/blog/winaero-tweaker-0-2-5-is-out/) notes]

v0.2.4 [Read [release](https://winaero.com/blog/winaero-tweaker-0-2-4-released/) notes]

- v0.2.3.2 [Read [release](https://winaero.com/blog/winaero-tweaker-0-2-3-2-released/) notes]
- v0.2.3.1 [Read [release](https://winaero.com/blog/winaero-tweaker-0-2-3-1-released/) notes]

v0.2.2 [Read [release](https://winaero.com/blog/winaero-tweaker-0-2-2-released/) notes]

v0.2.1 [Read [release](https://winaero.com/blog/winaero-tweaker-0-2-1-released/) notes]

v0.2 [Read [release](https://winaero.com/blog/winaero-tweaker-version-0-2/) notes]

v0.1.0.1 [Read [release](https://winaero.com/blog/winaero-tweaker-is-updated-to-version-0-1-0-1/) notes]

v0.1 Initial release

**Few screenshots**

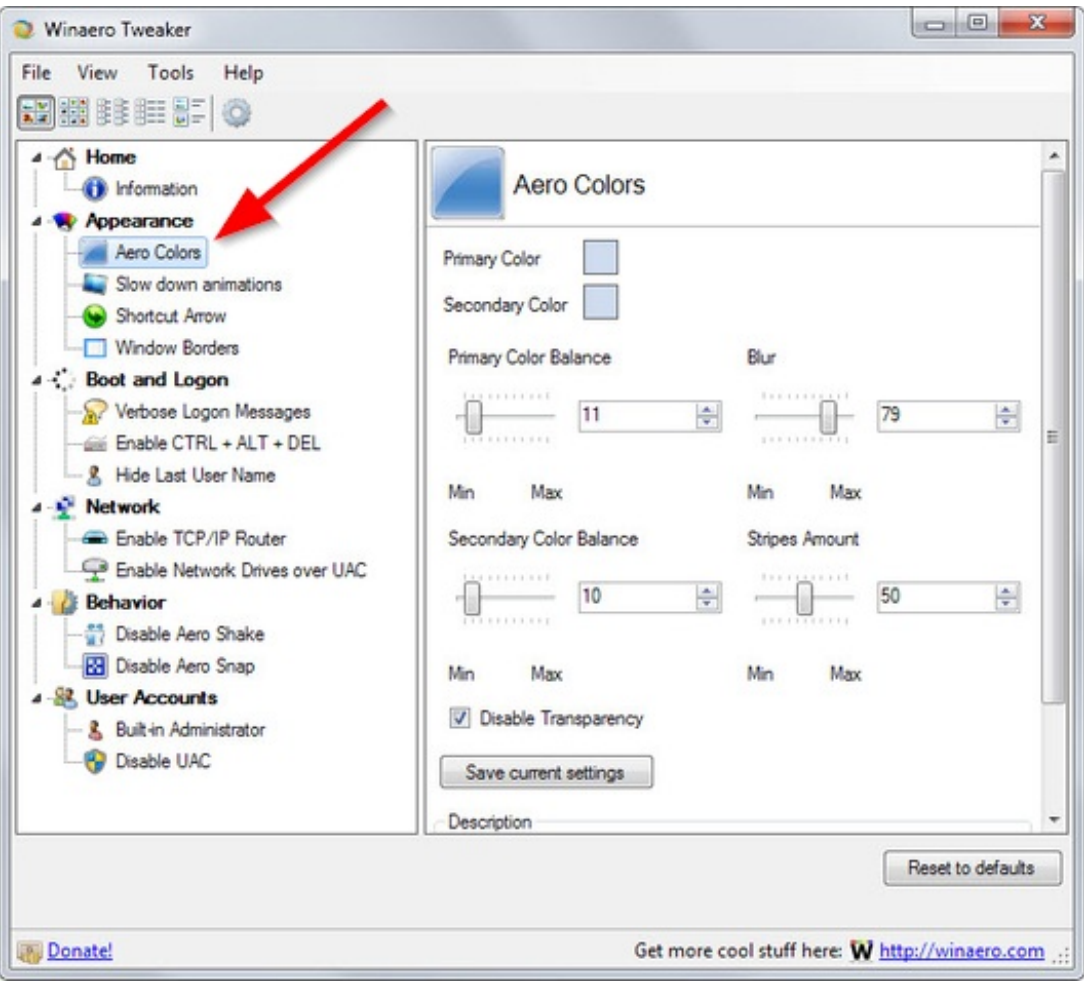

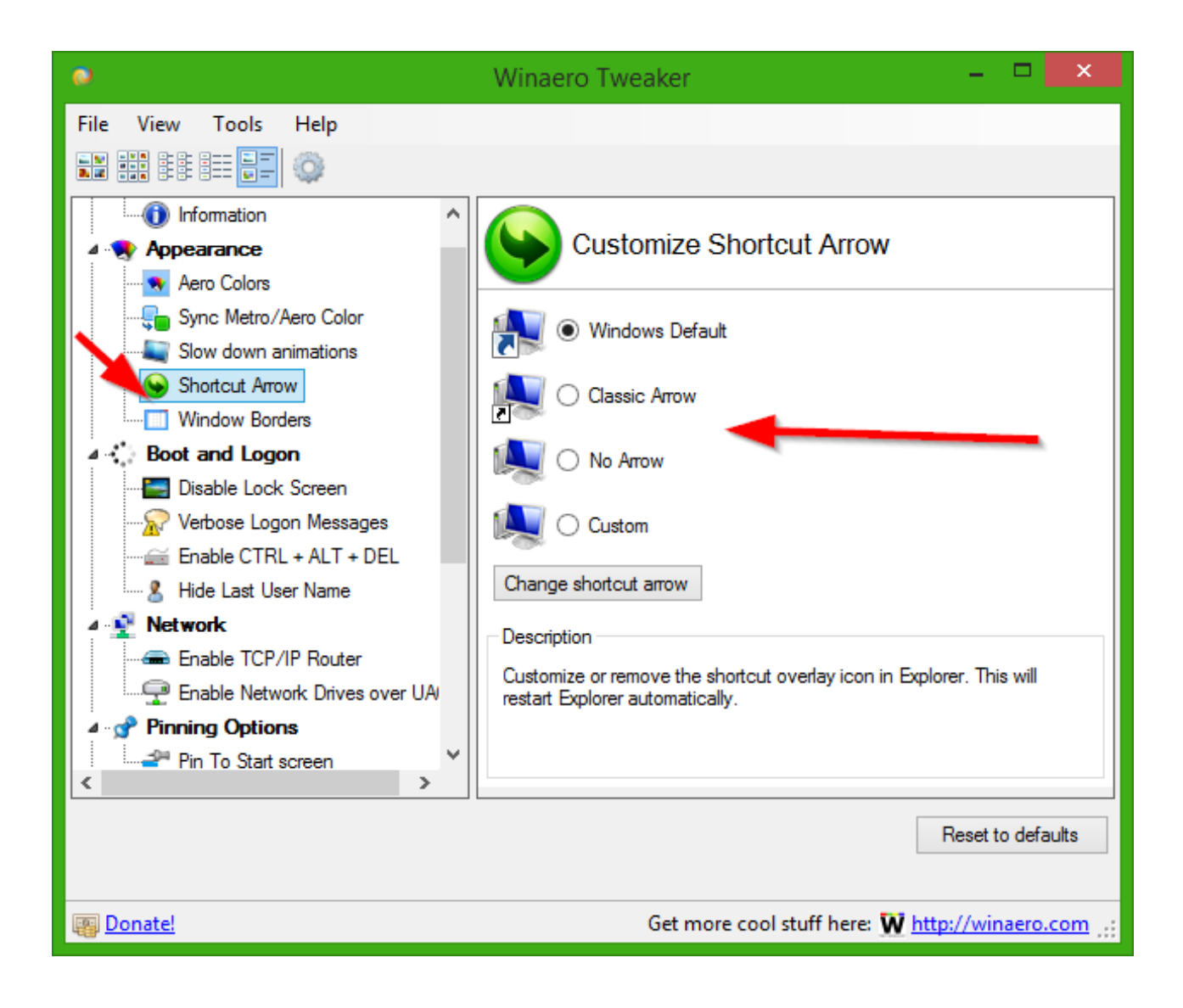

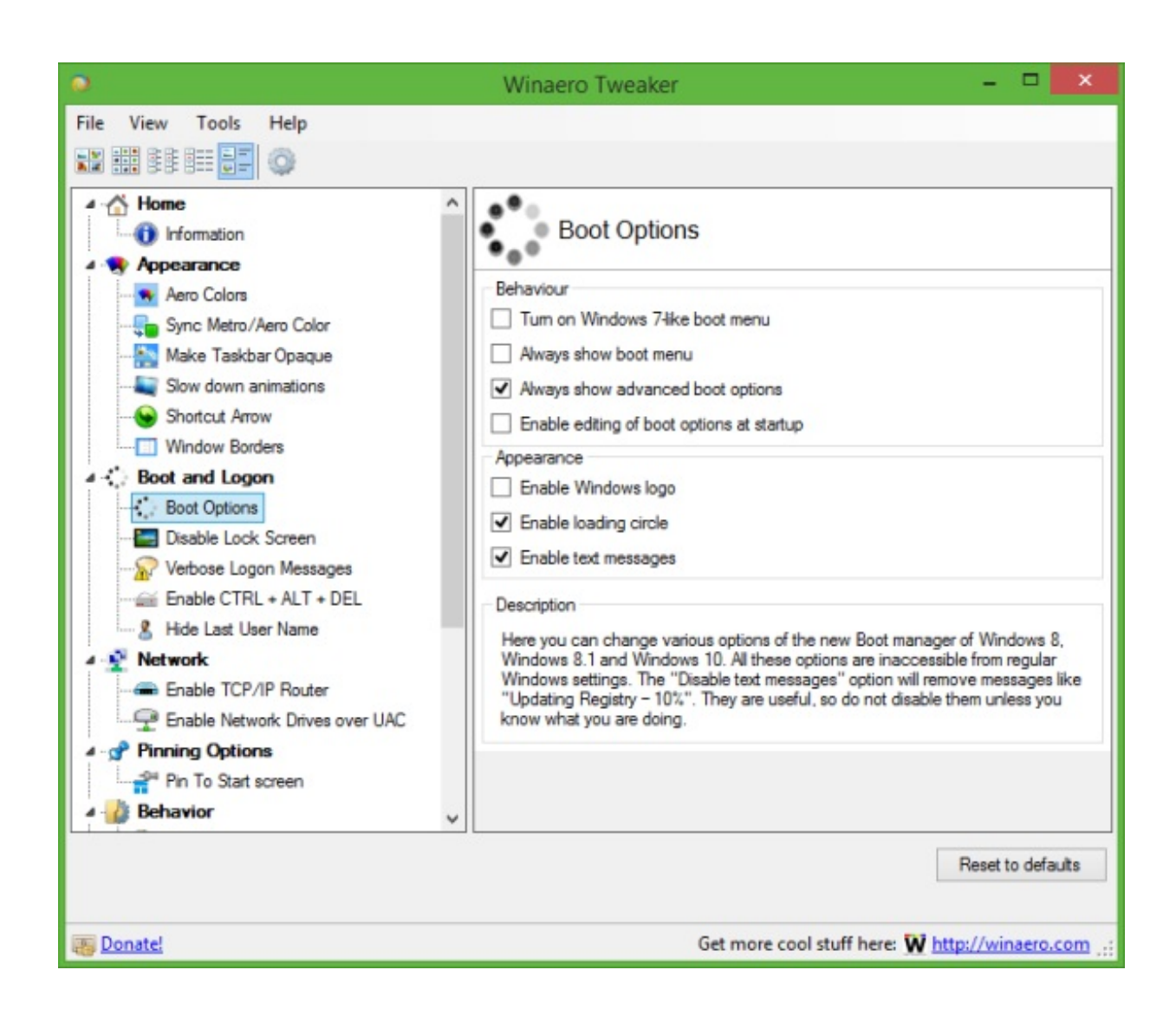

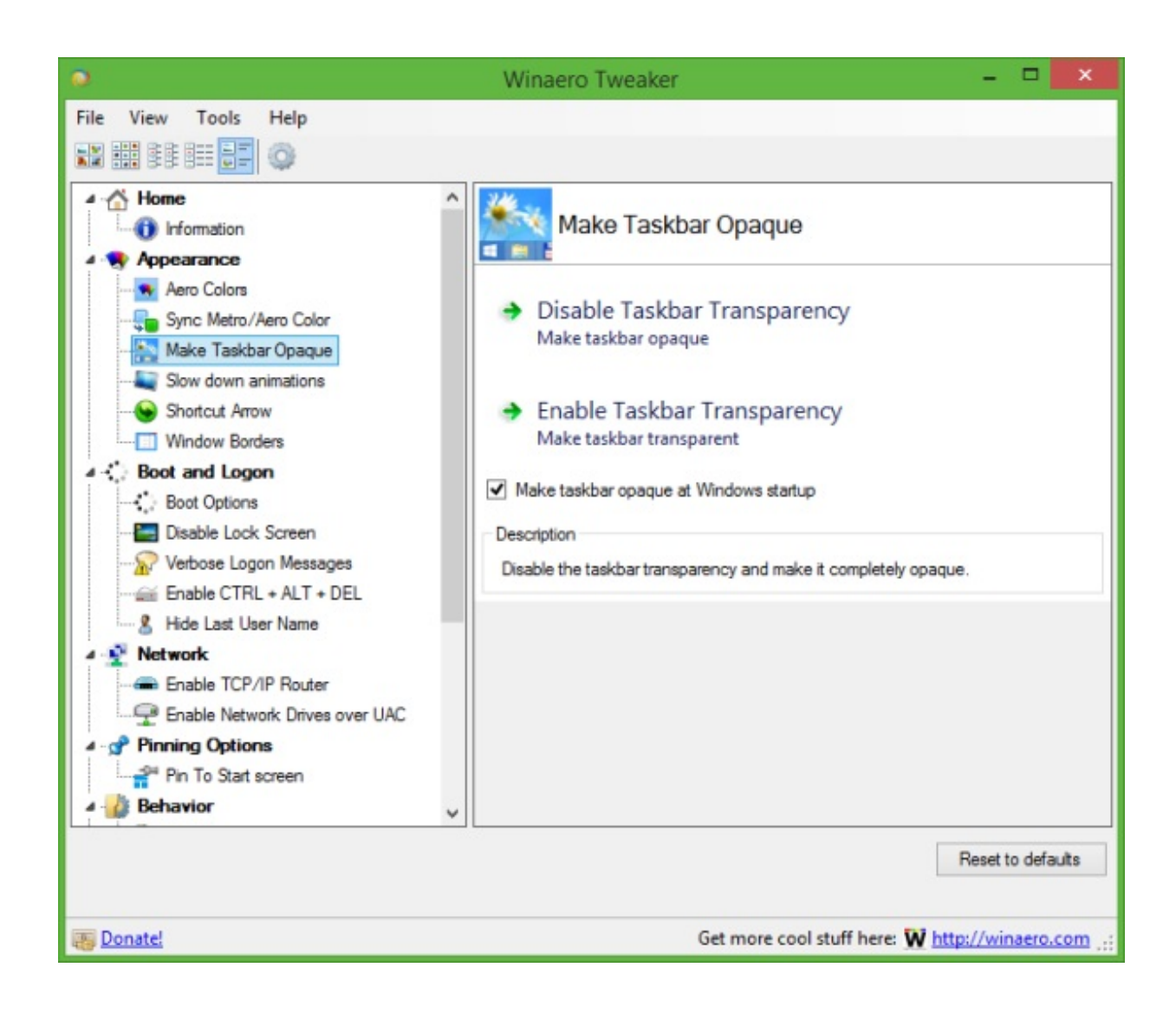

At this moment, Winaero Tweaker is a portable application and does not require to be installed. I plan to merge my other tools eventually with Winaero Tweaker. Winaero Tweaker is freeware.

#### **[Download:](https://winaero.com/download.php?view.1796) Winaero Tweaker Donate options for satisfied users:**